## **Problemas migración**

Ando liado con una migración de un cluster de cortafuegos que está en producción y me encuentro en la necesidad de hacer pruebas y verificaciones del nuevo cluster pero manteniendo las mismas ips que el cluster que está en producción.

De hecho el nuevo cluster contiene una migración de todas las reglas y configuraciones del cluster que va a sustituir

Para solucionar el problema y poder acceder al nuevo cluster y realizar los cambios necesarios sin interferir en el que está en producción, lo que he hechos e slos siguiente:

- Conectar sólo la boca de mgmt del nuevo cluster a la red que uso para el control de los equipos
- Le he asignado a la boca mgmt una ip libre de esa red
- He creado una nueva vrf (virtual routing and forwardin) para el interfaz de mgmt

```
config sytem interface
edit mgmt
set vrf 1
set ip xxx.xxx.xxx.xxx 255.255.255.0
next
end
```
Defino la nueva ruta estática independiente para la interfaz de mgmt

```
config router static
edit 50
set dst 0.0.0.0 0.0.0.0
set gateway 1.1.1.2
set device "mgmt"
next
end
```
Si ejecutamos

get router info routing-table all

veremos que se han creado dos tablas de rutas . La principal VRF=0 y la nueva con el nombre VRF=1

VRF sólo viene a partir de la versión de FortiOS 6.0 y por medio del CLI

## **Referencias**

<https://fortixpert.blogspot.com/2018/10/novedad-en-fortios-60-soporte-de-vrf.html>

From: <http://wiki.intrusos.info/>- **LCWIKI**

Permanent link: **<http://wiki.intrusos.info/doku.php?id=hardware:fortigate:migracion:tip>**

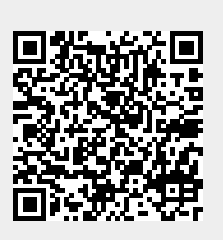

Last update: **2023/01/18 14:45**